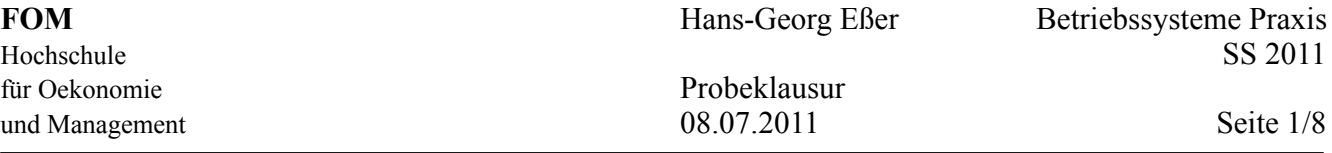

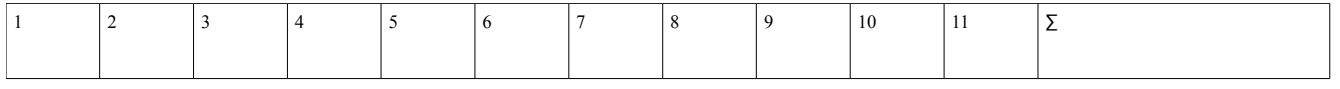

Die Bearbeitungszeit der Probeklausur ist 90 Minuten; für die richtige Klausur haben Sie 120 Minuten Zeit. Entsprechend hat diese Probeklausur reduzierten Umfang (75%). Bitte bearbeiten Sie alle Aufgaben. Es sind insgesamt 80 Punkte zu erreichen.

Tipp: Lesen Sie zunächst alle Aufgaben durch und entscheiden Sie, welche Fragen Sie am leichtesten beantworten können; starten Sie dann mit diesen Aufgaben.

Viel Erfolg!

# **1. Bedienung der Shell (4 / 80 Punkte)**

- 
- **a)** Welches der folgenden Zeichen weist im Shell-Prompt darauf hin, dass Sie mit normalen Benutzerrechten (also nicht als root) arbeiten?

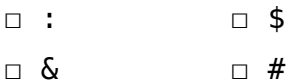

**b)** Wie zeigen Sie in der Shell das aktuelle Arbeitsverzeichnis an?

□ showwd □ echo \$PWD

 $\mathcal{L}_\text{max}$  , where  $\mathcal{L}_\text{max}$  , we have the set of  $\mathcal{L}_\text{max}$ 

□ pwd □ PWD

**d)** Welches Verzeichnis verwendet der Benutzer mueller als Home-Verzeichnis?

**f)** Wie findet die Shell ein Programm, wenn Sie als Befehl einen Programmnamen (z. B. vi) eingeben?

# **2. Arbeiten mit Verzeichnissen (3 / 80 Punkte)**

- **a)** Sie befinden sich in Ihrem Home-Verzeichnis /home/user und wollen darin eine Hierarchie von Unterverzeichnissen Daten, Daten/Briefe und Daten/Briefe/privat erzeugen. Welche der folgenden Befehlszeilen erledigen die Aufgabe korrekt?
	- □ mkdir Daten/Briefe/privat

 $\mathcal{L}_\text{max}$  , where  $\mathcal{L}_\text{max}$  , we have the set of  $\mathcal{L}_\text{max}$ 

- □ mkdir -p Daten/Briefe/privat
- □ mkdir Daten; mkdir Daten/Briefe; mkdir Daten/Briefe/privat
- □ mkdir Daten; mkdir Briefe; mkdir privat
- **b)** Geben Sie ein cd-Kommando an, das eine **absolute** Pfadangabe verwendet, um aus dem Ordner /usr/local/src in den Ordner /usr/share/doc zu wechseln.

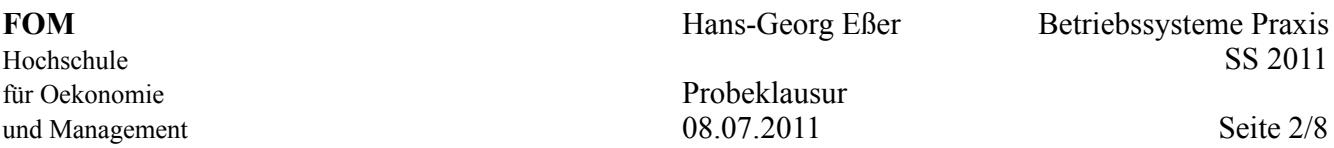

**c)** Mit welchem Kommando löschen Sie rekursiv das im aktuellen Verzeichnis sichtbare Unterverzeichnis Muell (mit allen enthaltenen Dateien und Unterordnern)?

# **3. Linux Filesystem Hierarchy Standard (FHS) (10 / 80 Punkte)**

**a)** In welchem Ordner finden Sie die zentralen Konfigurationsdateien des Linux-Systems?

**b)** Welche der folgenden Aussagen sind korrekt?

 $\mathcal{L}_\text{max}$  , where  $\mathcal{L}_\text{max}$  , we have the set of  $\mathcal{L}_\text{max}$ 

 $\mathcal{L}_\text{max}$  , where  $\mathcal{L}_\text{max}$  , we have the set of  $\mathcal{L}_\text{max}$ 

- □ Die Systemhandbücher (Manpages) liegen in /var/man.
- □ Die Kernelmodule zu Kernelversion *x.y.z* liegen in /lib/modules/*x.y.z*.
- □ Gerätedateien liegen in /dev.
- □ Prozessinformationen liegen in /sys/proc.
- $\Box$  Das Verzeichnis /var enthält variable Systemdateien, z. B. die des Drucker-Spoolers.
- □ In /tmp liegen optionale, also gefahrlos löschbare Dateien aus Programmpaketen.
- □ Die Datei /etc/fstab enthält für jedes beim Systemstart einzubindende Dateisystem eine Zeile mit den nötigen Optionen für den Befehl mount.
- **c)** Welche Funktion hat das Verzeichnis /opt?

 $\mathcal{L}_\text{max}$ 

### **4. Suche nach Dateien (5 / 80 Punkte)**

- **a)** Der Befehl which pwd gibt als Antwort /bin/pwd aus, aber mit type pwd erhalten Sie die Antwort pwd is a shell builtin. Was passiert, wenn Sie das Kommando pwd eingeben?
- **b)** Sie wollen mit find in Ihrem Home-Verzeichnis nach Word-Dateien suchen, wobei beliebige Schreibweisen der Dateiendung (.doc, .DOC, .Doc etc.) vorkommen dürfen. Welches Kommando müssen Sie eingeben, wenn Sie in der Shell *nicht* in Ihrem-Verzeichnis stehen?

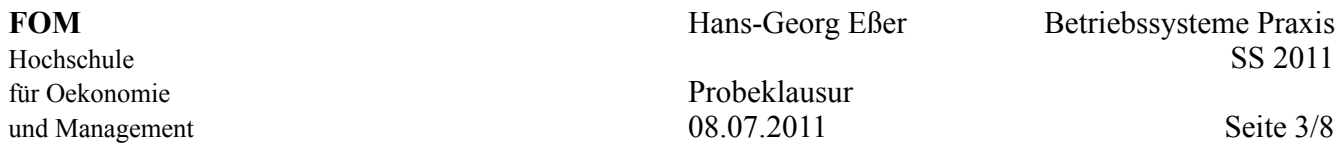

- **c)** Welcher der folgenden Befehle findet alle Verzeichnisse auf der Platte, die muell heißen?
	- □ find -type d muell
	- □ find -d -name muell
	- □ find -type d -name muell

 $\mathcal{L}_\text{max}$  , where  $\mathcal{L}_\text{max}$  , we have the set of  $\mathcal{L}_\text{max}$ 

 $\mathcal{L}_\text{max}$  , and the set of the set of the set of the set of the set of the set of the set of the set of the set of the set of the set of the set of the set of the set of the set of the set of the set of the set of the

□ find /d /name:muell

### **5. Hardware (6 / 80 Punkte)**

- **a)** Welche der folgenden Dateien gibt Auskunft über die Partitionen?
	- □ /proc/fdisk □ /sys/parttable □ /proc/partitions □ /sys/sda

**b)** Mit welchem Befehl erhalten Sie eine Liste der eingebauten PCI-Karten?

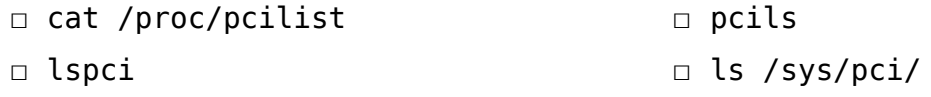

**c)** Nennen Sie das Kommando, das alle aktuell unterstützten Dateisysteme anzeigt.

**d)** In fdisk können Sie mit t den Typ einer Partition ändern. Was bewirkt das?

- □ Die Partition wird mit dem gewählten Dateisystem formatiert.
- □ Der Partitionstyp wird in der Partitionstabelle vermerkt.
- □ Keine Auswirkung, diese Informationen nutzt fdisk nur intern.
- **e)** Geben Sie ein Kommando an, das die Partitionierung von /dev/sda anzeigt.

**f)** Mit welcher der folgenden Optionen überreden Sie das Tool lspci dazu, von der textuellen Beschreibung auf die Anzeige numerischer IDs der verbauten PCI-Geräte umzuschalten?

| $\Box$ -N  | $\Box$ --ids |
|------------|--------------|
| $\Box$ - n | □ -ids       |

### **6. Soft Links und Hard Links (8 / 80 Punkte)**

**a)** Sie haben die folgenden Befehle ausgeführt:

mkdir /tmp/a; cd /tmp/a touch original cp original kopie ln -s original link-A ln -s link-A link-B ls -il

und der letzte Befehl erzeugt die folgende Ausgabe:

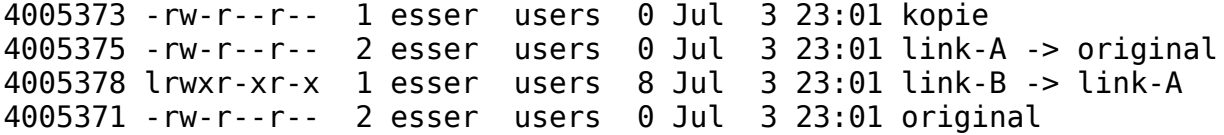

- (i) Warum haben link-A und link-B verschiedene I-Node-Nummern?
- (ii) Wenn Sie die Datei original verändern, in welchen der Dateien link-A, link-B und kopie erscheinen diese Änderungen dann automatisch auch?

(iii) Wenn Sie die Datei original umbenennen – was passiert dann beim Zugriff auf link-B?

- **b)** Sie haben eine Windows-Partition im Nur-Lese-Modus unter /mnt eingehängt; auf dieser Partition liegt auf oberster Ebene eine Datei win.txt. Außerdem liegt auf der Linux-Partition im Verzeichnis /tmp eine Datei linux.txt. Welche der folgenden Aussagen sind korrekt?
	- $\Box$  Ich kann auf der Linux-Partition einen Hardlink auf /mnt/win.txt erzeugen.
	- $\Box$  Ich kann auf der Windows-Partition einen Hardlink auf /tmp/lin.txt erzeugen.
	- $\Box$  Ich kann auf der Linux-Partition einen Softlink auf /mnt/win.txt erzeugen.
	- $\Box$  Ich kann auf der Windows-Partition einen Softlink auf /tmp/lin.txt erzeugen.

# **7. Software-Verwaltung (4 / 80 Punkte)**

**a)** Erklären Sie, was bei Debian- oder RPM-Paketen ein Paketkonflikt ist.

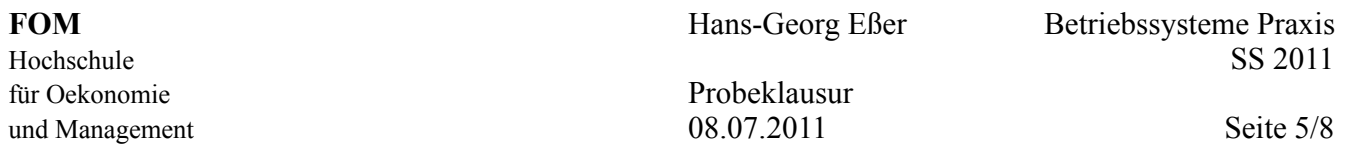

**b)** Welche der folgenden Kommandos entfernen auf Debian-Systemen das Programmpaket w3m und löschen auch die Konfigurationsdateien?

```
□ dpkg -P w3m
```
□ apt-get purge w3m

□ zypper purge w3m

□ rpm -r w3m

# **8. Platten-Partitionen (7 / 80 Punkte)**

**a)** Sie haben fdisk gestartet, um die Partitionierung einer Platte zu bearbeiten. Auf das Kommando n hin erscheint folgende Ausgabe:

```
Command action
```
- e extended
- p primary partition (1-4)

Eine oder mehrere der folgenden Fragen können Sie – alleine durch Kenntnis dieser Ausgabe – beantworten, andere nicht. Geben Sie entweder die Antwort oder tragen Sie "unbekannt" ein:

– Welche Arten von Partitionen können Sie erzeugen? \_\_\_\_\_\_\_\_\_\_\_\_\_\_\_\_\_\_\_\_

– Hat das System bereits eine primäre Partition (die keine erweiterte ist)? \_\_\_\_\_\_\_\_\_\_\_\_\_\_\_\_\_\_\_\_

– Hat das System bereits eine erweiterte Partition? \_\_\_\_\_\_\_\_\_\_\_\_\_\_\_\_\_\_\_\_

– Hat das System bereits eine logische Partition? \_\_\_\_\_\_\_\_\_\_\_\_\_\_\_\_\_\_\_\_

**b)** Welche der folgenden Aussagen sind korrekt?

 $\mathcal{L}_\text{max}$  , where  $\mathcal{L}_\text{max}$  , we have the set of  $\mathcal{L}_\text{max}$ 

 $\mathcal{L}_\text{max}$  , where  $\mathcal{L}_\text{max}$  , we have the set of  $\mathcal{L}_\text{max}$ 

- □ Nach Anlegen einer Linux-Swap-Partition ist diese bereits als Swap-Bereich initialisiert.
- □ Nach Anlegen einer Linux-Partition erhält diese automatisch einen Laufwerksbuchstaben; fdisk verwendet den nächsten freien Buchstaben.
- □ fdisk kann auch Windows-Auslagerungsdateien (Windows-Swap) anlegen.
- **c)** Mit welchem Tool können Sie eine Partition im Windows-FAT-Format formatieren?

**d)** Mit welchem Tool überprüfen Sie die Integrität eines ext2-Dateisystems?

für Oekonomie Probeklausur und Management and Societies of the US-07.2011 Contract Seite 6/8

## **9. Platz auf der Platte (9 / 108 Punkte)**

**a)** Neben der Linux-Root-Partition (/) haben Sie zwei Windows-Partitionen eingebunden. Welche Informationen gibt das Kommando

df -h / /mnt/win1 /mnt/win2

 $\mathcal{L}_\text{max}$  , where  $\mathcal{L}_\text{max}$  , we have the set of  $\mathcal{L}_\text{max}$ 

aus? Welche Einheit (Byte, KByte etc.) besitzen Zahlen in dieser Ausgabe?

**b)** Wie finden Sie auf der ganzen Linux-Root-Partition Dateien, die größer als 4 GByte sind? Sie müssen nicht das exakte Kommando angeben; beschreiben Sie stattdessen, wie Sie vorgehen würden, um diese Aufgabe zu lösen.

**c)** Sie haben ein Verzeichnis /home/user/Daten angelegt, das viele Unterordner enthält. Mit welchem (kombinierten) Kommando lassen Sie sich rekursiv für alle Unterordner die Größe dieser Verzeichnisse anzeigen? Die Ausgabe soll sortiert erfolgen.

**d)** Warum kann es passieren, dass normale Anwender die Fehlermeldung "Dateisystem voll" erhalten, wenn sie neue Dateien erzeugen wollen, während der Administrator root dieses Problem nicht hat?

**e)** Wenn das Dateisystem voll ist, können Sie mit rm ein paar große Dateien löschen, um Platz zu schaffen. Ist diese Aktion sofort wirksam, oder verschiebt das Kommando die Dateien nur in den benutzereigenen Mülleimer (Trash), wo sie bis zum Leeren des Mülleimers nach wie vor Platz belegen?

# **10. Jobs (14 / 108 Punkte)**

**a)** Welche der folgenden Aussagen sind korrekt?

- □ Mit der Tastenkombination Strg+Z können Sie (in der Regel) ein Programm unterbrechen.
- □ Unterbrochene Jobs können Sie mit bg im Hintergrund fortsetzen.
- □ Hintergrund-Jobs werden beim Verlassen der Shell immer beendet.
- □ Gibt es mehrere Jobs, können Sie mit fg gezielt einen davon ansprechen, indem Sie als Parameter für fg dessen Prozess-ID angeben.
- □ Das Tool jobs zeigt zu jedem Job auch die Prozess-ID an.
- □ Mit nohup können Sie ein Programm so starten, dass es sich nicht gewaltsam abbrechen lässt.
- □ Das Programm top zeigt standardmäßig die am meisten CPU-Zeit verbrauchenden Prozesse des Systems an.
- $\Box$  Im Verzeichnis /proc/jobs finden Sie für jeden in der aktuellen Shell gestarteten Job einen Unterordner, der in Pseudodateien Informationen über den Job enthält.
- **b)** Wie starten Sie einen neuen Job, der mit Nice-Wert 5 läuft? Als Name für das zu startende Programm verwenden Sie beispiel.
- **c)** Was macht das Kommando bg mit einem Job?

 $\mathcal{L}_\text{max}$ 

d) Erklären Sie kurz den Unterschied zwischen den Bezeichnungen "Job" und "Prozess".

**e)** Nach Eingabe von jobs erhalten Sie folgende Ausgabe:

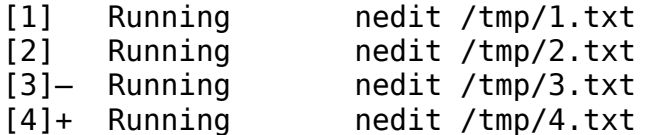

 $\mathcal{L}_\text{max}$  , where  $\mathcal{L}_\text{max}$  , we have the set of  $\mathcal{L}_\text{max}$ 

Wie beenden Sie den Editor, der die Datei /tmp/2.txt bearbeitet?

 $\mathcal{L}_\text{max}$  , where  $\mathcal{L}_\text{max}$  , we have the set of  $\mathcal{L}_\text{max}$ 

 $\mathcal{L}_\text{max}$ 

 $\mathcal{L}_\text{max}$  , where  $\mathcal{L}_\text{max}$  , we have the set of  $\mathcal{L}_\text{max}$ 

 $\mathcal{L}_\text{max}$  , where  $\mathcal{L}_\text{max}$  , we have the set of  $\mathcal{L}_\text{max}$ 

# **11. Prozesse (10 / 80 Punkte)**

**a)** Mit welchem Signal können Sie eine Prozess so beenden, dass er noch Gelegenheit hat, offene Dateien zu schließen und sich somit "ordentlich" zu beenden? Als Referenz finden Sie nebenstehend die Liste der ersten 28 Signale.  $\mathcal{L}_\text{max}$  , where  $\mathcal{L}_\text{max}$  , we have the set of  $\mathcal{L}_\text{max}$ 1) SIGHUP 2) SIGINT 3) SIGQUIT 4) SIGILL<br>5) SIGTRAP 6) SIGABRT 7) SIGBUS 8) SIGFPE 6) SIGABRT 7) SIGBUS 8) SIGFPE 9) SIGKILL 10) SIGUSR1 11) SIGSEGV 12) SIGUSR2 13) SIGPIPE 14) SIGALRM 15) SIGTERM 16) SIGSTKFLT 17) SIGCHLD 18) SIGCONT 19) SIGSTOP 20) SIGTSTP 22) SIGTTOU 23) SIGURG<br>26) SIGVTALRM 27) SIGPROF 25) SIGXFSZ 26) SIGVTALRM 27) SIGPROF 28) SIGWINCH

**b)** Zwei Prozesse haben die Nice-Levels 0 (Prozess A) und 10 (Prozess B). Welcher von beiden hat die höhere Priorität?

**c)** Mit welchem Kommando ändern Sie den Nive-Wert des Prozesses mit der ID 12345 auf -5?

**e)** Sie starten einen Prozess mit dem Kommando programm &. Was bewirkt das &-Zeichen?

**f)** Sie wollen ein Dateisystem aushängen (unmounten), erhalten aber eine Fehlermeldung. Mit welchem Kommando können Sie nach Prozessen suchen, die noch auf das Dateisystem zugreifen und so den Unmount-Vorgang blockieren?

**d)** Sie haben aus einer Shell heraus mit Root-Rechten und dem Kommando nice -n 5 bash eine neue Shell gestartet, aus dieser heraus starten Sie mit nice -n -5 daemon & einen Daemon-Prozess im Hintergrund. Mit welchem Nice-Wert läuft dieser Prozess?